# **Discussions instantanées**

<https://groupes.cemea.org>

## **Présentation**

Groupes Ceméa permet de créer une (ou plusieurs) équipe(s), de communiquer avec elle(s) en notifiant ses membres, de conserver ses conversations et d'y faire des recherches.

Le service repose sur le logiciel libre [Mattermost.](http://mattermost.org)

Mattermost est un service de discussion instantanée libre et auto hébergé. Il est conçu comme un chat interne pour les organisations. <https://fr.wikipedia.org/wiki/Mattermost>

L'instance de ce logiciel que nous vous proposons d'utiliser est accessible, via une interface web, à l'adresse<https://groupes.cemea.org> et est hébergée sur des serveurs au sein du réseau Ceméa.

Il existe aussi des clients disponibles pour Windows, MacOS, Linux, IOS et Androïd pour pouvoir l'utiliser comme logiciel sur votre ordi ou appli sur votre smartphone. <https://mattermost.com/download/#mattermostApps>

### **Fonctionnalités et Usages**

Pour mieux comprendre ses fonctionnalités et les usages possibles, voici un exemple d'utilisation de Groupes Ceméa avec un groupe en formation.

Les groupes stagiaires et formateur·ice·s forment une équipe "Team Formation" par exemple. L'ensemble des acteur·ice·s de la formation sont invité·e·s à participer, contribuer en créant des canaux de discussions au sein de l'équipe (ces canaux de discussion ne sont pas accessibles depuis l'extérieur sans invitation).

Ces canaux de discussion sont nommés, datés, archivés et peuvent être aisément retrouvés, entre autre via un outil de recherche interne.

Au sein de ces canaux, à la manière d'une messagerie instantanée on peut tchatter, partager des liens, des documents, mettre en avant certains sujets/documents …

### **Comment procéder ?**

#### **Créer son compte**

Pour utiliser ce module de discussion instantanée, vous devez vous rendre à cette adresse pour vous connecter<https://groupes.cemea.org/login>

Si vous n'avez pas encore de compte, n'hésitez pas à en créer un.

Cela peut sembler facile. Il conviendra toutefois de trouver un "vrai mot de passe" pour pouvoir accéder à la création de son compte.

Une fois inscrit·e·s vous pourrez gérer les paramètres de votre compte, créer des canaux, inviter des personnes …

From: <https://doc.zourit.net/>- **Doc, doc Zourit ?**

Permanent link: **<https://doc.zourit.net/doku.php?id=outils:mattermost:accueil&rev=1587089985>**

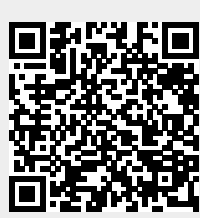

Last update: **2020/04/17 04:19**